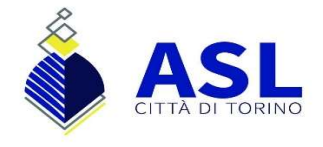

## Configurazione Posta Elettronica Aziendale su Smartphone Dispositivi Android e iOS

Scaricare l'app Microsoft Outlook sull'App Store:

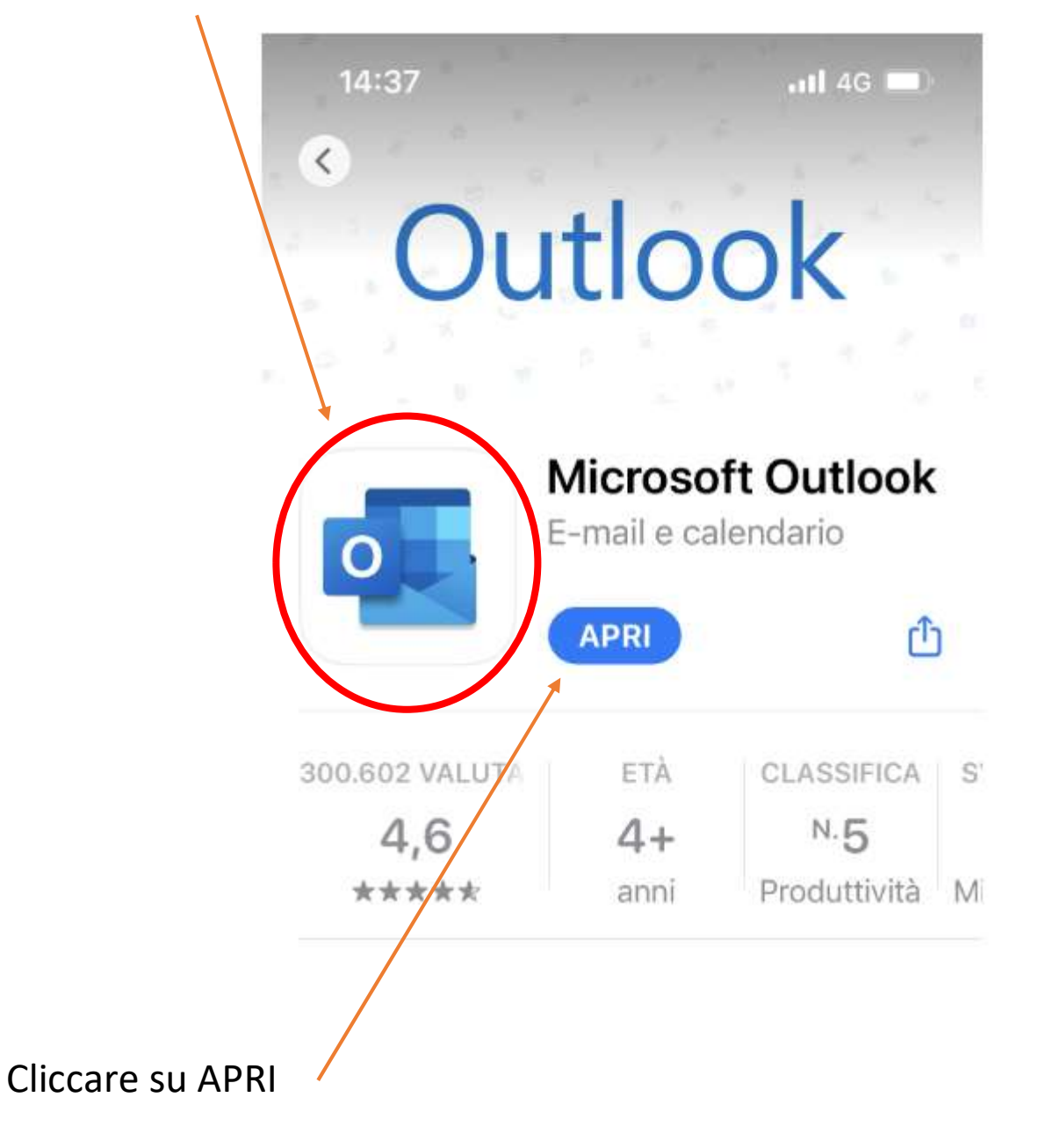

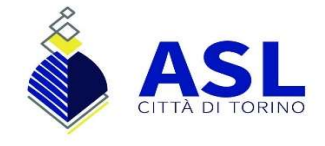

## Inserire il proprio indirizzo mail:

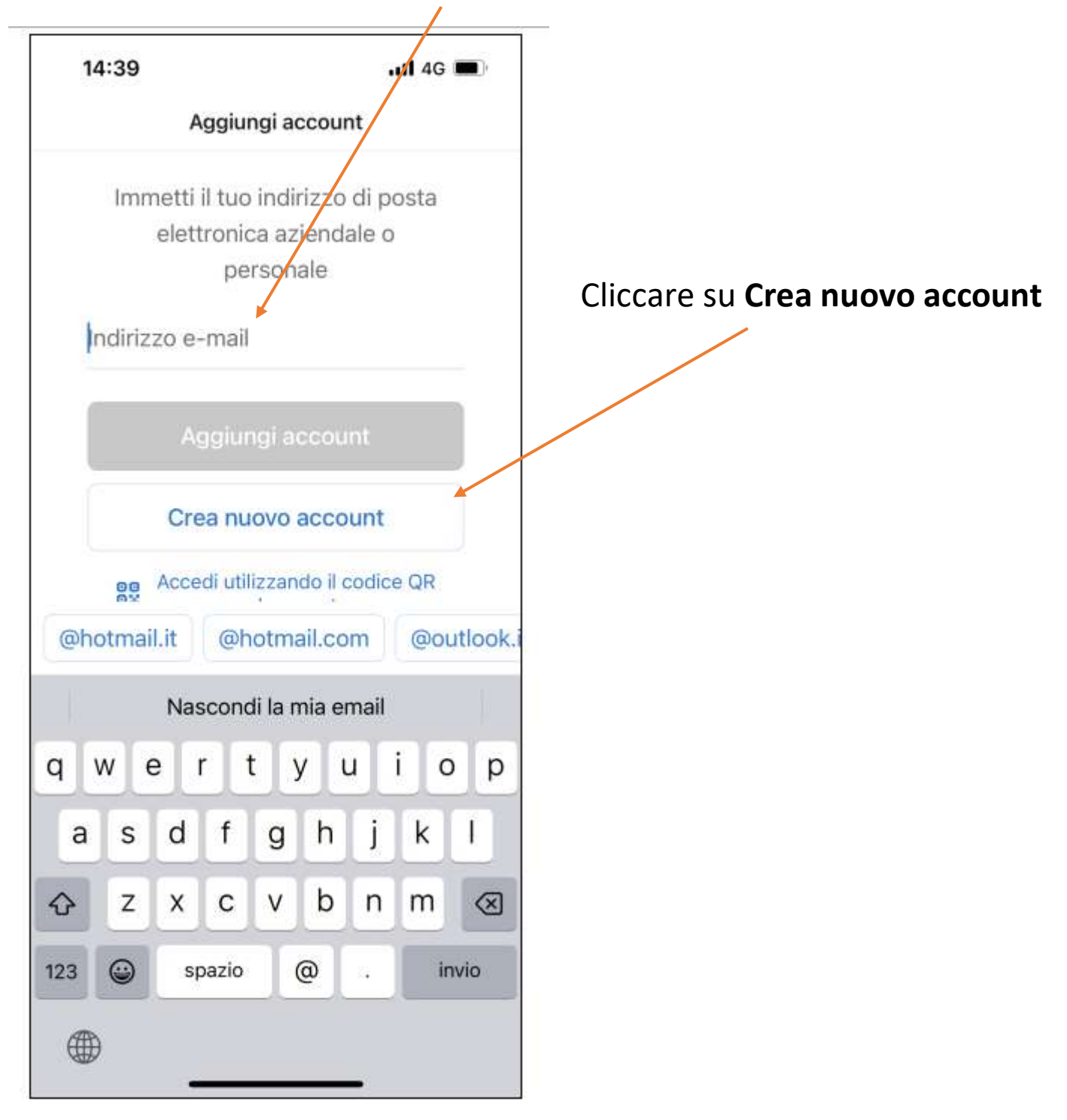

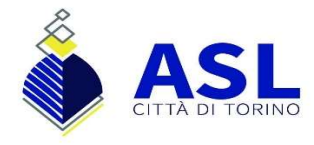

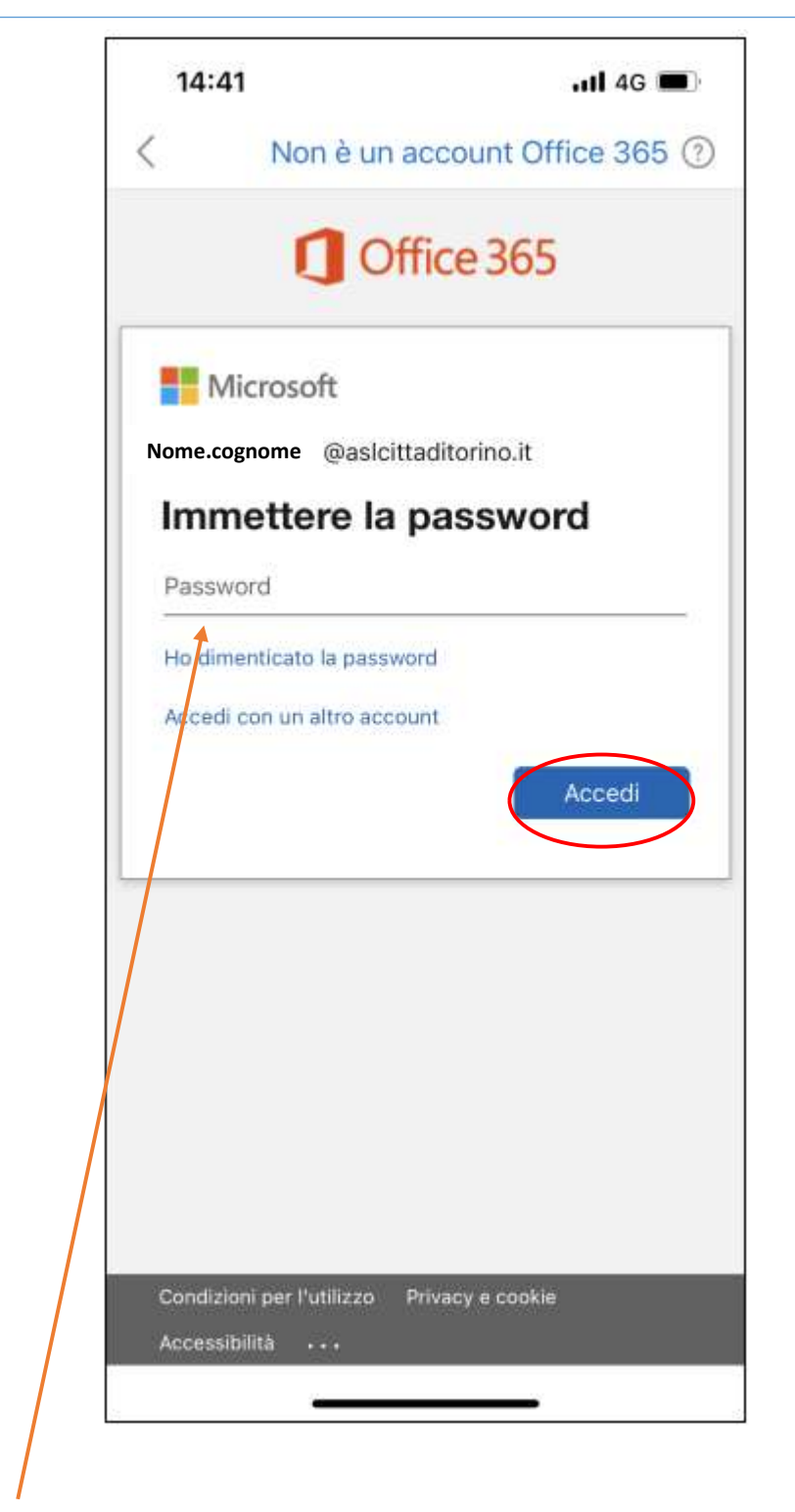

Inserire la password di accesso alla casella di posta e poi cliccare su Accedi.

La casella di posta dovrà risultare configurata.